**Nº2 (8) 2017 smi.nuos.edu.ua | smi@nuos.edu.ua SHIPBUILDING** 

**ИССЛЕДОВАНИЯ И РАЗРАБОТКИ**

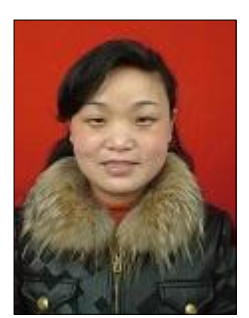

**Jianhua Gu**

#### DESIGN OF DATA ACQUISITION SYSTEM **BASED ON LABVIEW Jianhua Gu**, associate professor, Master of Engineering, engineer  $\blacksquare$

#### **DOI 10.15589/SMI. 20170204**

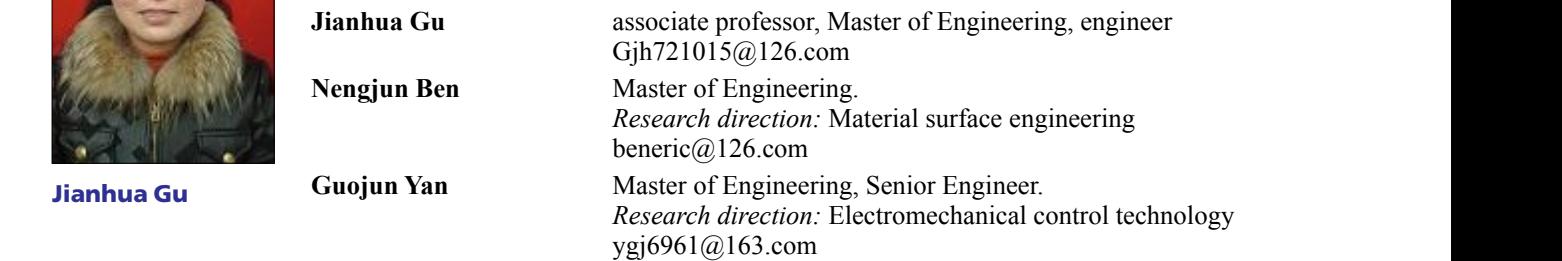

*Mechanical and Electrical Engineering College, Yancheng Vocational Institute of Indus-*e-mail: beneric@126.com. *try Technology, Yancheng 224005, China*

Abstract. This paper introduces a method of data acquisition and processing based on a virtual instrument. LabVIEW 2014 is the software development platform focusing on the virtual instrument system for data collection and analysis. The basic idea of waveform acquisition and measurement is introduced briefly, and its application to modern motor speed control system is presented. The system can perform data collection, analysis, display, storage, printing and historical playback. It has a good human-computer interaction interface, easy to maintain and expand. The practical application shows that the system is simple and meets the technical requirements of the system test. pheadon shows that the system is simple and meets the teenmear requirements of the **Keywords:** virtual instrument; data collection; signal processing.

e-mail: yalent montantent, anno conce

#### **References**

[1] Chen Dong, Cui Xiuhua et al. Virtual instrument and LabVIEW program design [M]. Xi 'an University of Electronic Science and Technology Press, 2016.

[2] Chen Zhongsheng, Yang Jiamin, Yang Guangyu. DI720 series high-speed data acquisi-<sub>[2]</sub> Chen Zhongsheng, Tang Jianmi, Tang Guangyu: D1720 series ingn-speed data acquisition card and its application [J]. Automatic detection technology, 2002, 21(1): 55-58.

Franchise and the research of  $\sigma$ <sub>1</sub>, Automatic detection definitions, 2002, 21(1), 33–30.<br> **[3]** Chen Zhen, Wang Yanhong, Wang Zhao. Development of remote data acquisition system based on LabVIEW [J]. Instrumentation technology and sensors, 2006(6): 27-29.

(4) Zhang Bingli, Liu Lin, etc. Based on the LabVIEW data collection and signal processing  $[4]$ [J]. Instrumentation technology and sensors, 2007 (12).

[5] Lu Rises, Li Xiang Hua, Zhang Zhonghai. Design of virtual instrument test platform *based on computer [J]. Journal of instrumentation, 2003, 3, 24 (8): 546-548, 562.*<br> **Guaium Yan** based on computer [J]. Journal of instrumentation, 2003, 3, 24 (8): 546-548, 562.

> [6] Ma Hai Rui, Tian Shuen, Zhou Aijun. Design of LabVIEW virtual signal generator suf-*China* fering from sound card [J]. Foreign electronic measurement technology, 2005 (4): 27-29.

> [7] Luo Kai, Gao Tiande, etc. Radio automation test system based on LabVIEW event structure [J]. Measurement and control technology, 2008, 27(2): 38-40.

[8] He Kezhong, Li Wei. Computer control system [M]. Beijing, Tsinghua University Press, 2014.

2014.<br>[9] Feng Guoyan, Shilin Lock, Yue Zengping. A new process control method and implementation based on LabVIEW [J]. Journal of electronic measurement and instrumentation, 2007. [10] Lei Zhen Shan, Xiao Chengyong, Wei Li et al. The engineering application of the LabVIEW advanced programming and virtual instrument [M]. Beijing: China Railway Station Press, 2012.

## **Problem statement.**

puter technology, automatic test systems are computer and PC have some disadvantages enanging diamaticary. So are mutu-chan-<br>nel data acquisition systems, their central part [1]. A test system based on LabVIEW system based on PC ule, high test precision, fast programming Windows changing dramatically. So are multi-chanis widely applied in all spheres of testing and automation because of its small modenvironment, and strong data processing ability.

historical player and lower machine acquisition interface, with the rapid development of com-<br>With the rapid development of com-<br>systems composed of a single chip micro-Environment, and strong data processing practicality of data acquisition, processing,<br>storage, convenient and flexible use [3]. The upper and lower machine acquisition systems composed of a single chip microcomputer and PC have some disadvantages [2], for instance, complexity of development and low data collection efficiency. And the system based on PC using only one data acquisition card and the LabVIEW programming language that can be implemented on Windows provides greater simplicity and practicability of data acquisition, processing,

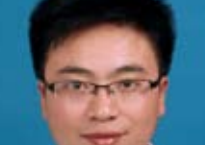

**Nengjun Ben**

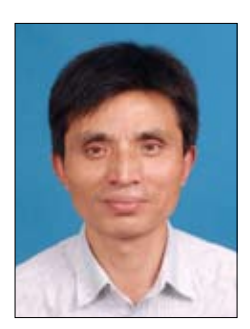

**Guojun Yan**

## **Basic material.** *1. Hardware structure*

## *1.1. Hardware introduction*

It includes a computer and some data acquisition equip-The system hardware structure is shown in Fig. 1. ment. The data acquisition card PCI- 818L introduced by Yan Hua can be inserted directly into the PCI slot of the industrial control machine; it supports plug and play and is easy to use. PCI-818L is a high-performance multi-function data acquisition card with 12b ADC with a maximum conversion speed of 40 kHz. It can provide users with 16 single-ended or 8 differential double-ended analog input channels and 1 analog output channel, as well as 16 digital input and output channels (compatible with TTL, TDL). The analog voltage input range can be  $\int_0^{\infty}$ . When dealing selected with a jumper switch. In this system, it is chosen to make up  $\pm$ 5 V.

## *1.2. The data acquisition card drive*

The card drive is divided into internal and external [4]. PCI818L is directly inserted into the PCI slot, which  $\begin{vmatrix} t \end{vmatrix}$ belongs to the internal drive. As for the data acquisition  $\begin{bmatrix} 1 \\ 2 \end{bmatrix}$ card released by the NI Company, users can use the DAQ module library which can be embedded in LabVIEW to operate the collection card after installing the collection  $\begin{bmatrix} v_{11} & -v_{12} \\ v_{21} & -v_{22} \end{bmatrix}$ card driver. It is cheaper than using the NI Company card  $\Delta t = \frac{\Delta t}{V_t}$ , and employs the same method.

## *2. Software design*

### *2.1. Programming*

LabVIEW is based on graphical compilation (Graph- $\vert$ ics, G) language. The software development platform has such functions as data acquisition, data analysis, signal processing, input and output control [5]. Moreover, the development speed time is short, which is especially useful for beginners. LabVIEW has two basic windows a front panel and a program block diagram. The front panel is used to place controls and display objects; the program block diagram implements graphical language for writing program source code [6].

 $\begin{bmatrix} 0 & b_1 \ b_2 & b_2 \end{bmatrix}$ In this system, the front panel is used to place the window setting such parameters as collection, filtering, storage and playback, and display the waveform and parameters before and after treatment with oscilloscope. The program flow diagram is shown in Fig. 2.

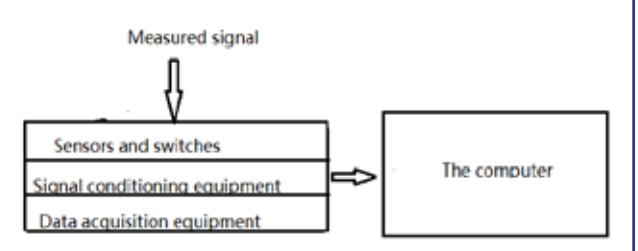

**Fig. 1.** System hardware structure

## *2.2. Signal analysis and processing*

In practice, although the collected signals are tuned, the distorted wave still exists, and this paper will show in Fig. 1.  $\vert$  hot to extract useful signals from it. Therefore, the collected signals must be processed before the signal is analyzed. The original waveform collected is shown in Fig. 3. The filter effect is shown in Fig. 5, *a*, and it is obvious that the delay time is longer. This is not allowed under strict conditions. The following is a data processing method that can resolve this problem effectively [7].

Let us take the data collected at some time in the first channel as an example to illustrate the effect of this method. The waveform before filtering is shown in Fig. 3, and the signal in the diagram clearly has larger harmonics. When dealing with the collected signal, if the ceiling  $\frac{1}{\text{S chosen}}$  plus filter cut-off frequency is too small, the frequency  $\frac{1}{2}$  is too low, and the filter waveform changes very slowly, which requires less time in the test system; such an effect does not make a substantial difference. The system has and external  $\begin{bmatrix} a \cos \theta & c \sin \theta \\ a \sin \theta & d \sin \theta \end{bmatrix}$  a strict requirement on time, so it is necessary to design slot, which  $\left\| \right\|$  a strict requirement on time, so it is necessary to design the filter waveform changes in the filter waveform changes in the filter waveform changes in the filter waveform changes in the filter wave  $\alpha$  acquisition as to ensure that the delayed waveform is delayed in an  $\alpha$  $\left\lceil \frac{\text{the }D\text{AQ}}{\text{h} \cdot \text{h} \cdot \text{h} \cdot \text{h}} \right\rceil$  acceptable range. To this end, a data processing method  $\angle$ abVIEW to  $\parallel$  is designed, which proceeds as follows  $\epsilon_{\text{c}}$  and the test system in the test system; such a substantial does not make a substantial substantial does not make a substantial does not make a substantial does not make a substantial does not make a substantial

$$
\Delta t = \ \frac{y_{t+1} - y_t}{y_t},
$$

where  $y_i$ ,  $y_{i+1}$  are the data from two adjacent points. Respectively, if  $\Delta t > a$ , then  $y_{t+1}$  is made into  $y_p$  and if  $\Delta t \le a, y_{t+1}$  remains constant.  $\mathcal{L}_{l+1}$ where  $y_t$ ,  $y_{t+1}$  are the data from two adj

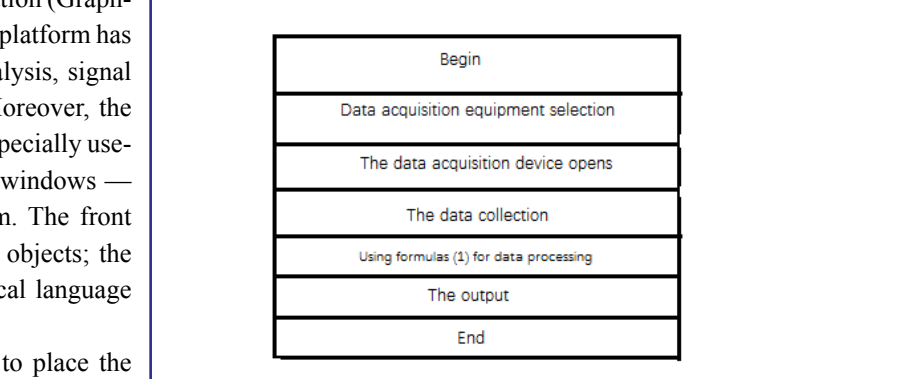

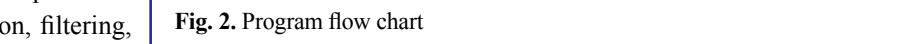

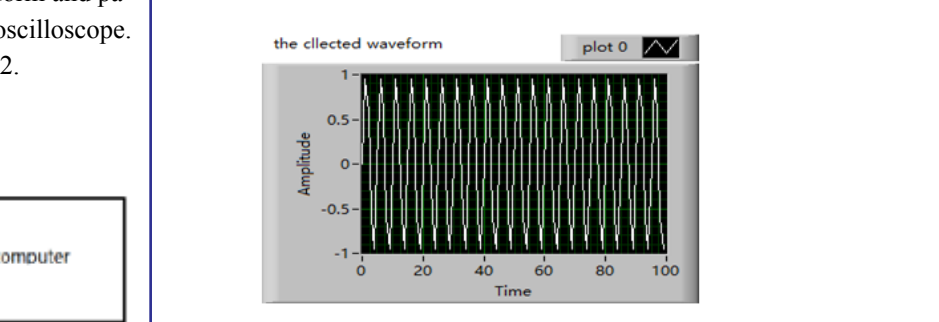

**Fig. 3.** Waveform before filtering **Fig. 3.** Waveform before filtering

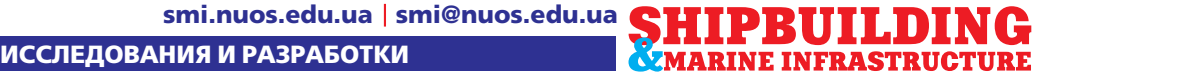

Data processing is performed by using C language in the formula node in the LabVIEW environment. The program flow chart is shown in Fig. 4.

On this basis, the filter is also used, and the appropriate filtering parameters are set. The butterworth filter is selected and the upper limit is set to 0.45 Hz, the cut-off frequency is set to 0. 2 Hz, and the filter is set to 3. The waveform that is filtered with this method is shown in Fig. 5 b. It can be seen that the delay time of the above signal processing method is short and the filtering effect is good. This has been proved in practice [8].

## *2.3. Signal test module*

nal and the sampling frequency, and the facts are known to collect the parameters of the signal and determine whether the signal is within normal range. If the normal test range is exceeded, the system will call the alarm and handle the signal properly.

## *2.4. Signal storage and return*

The signal is stored in order to save its parameters, so that it can be referenced at any time. The system employs the LabVIEW 2014 built-in storage module files  $\begin{bmatrix} a & b \\ c & d \end{bmatrix}$ storeage program, where one can choose the stored file formats (such as EXCEL, HTML, etc.) [9]. The playback is for the user to be able to re-observe the data after the data collection and analysis is completed [10]. This system can play the whole data waveform back dynamically after the user saves the data and selects the mode.

der consideration performs collection, processing, display, storage and playback of the signal. Compared with **the signal** with  $\frac{1}{6}$  is the signal of the signal. Compared with the traditional data acquisition system, it has a lower price, higher usability and shorter development cycle. Data processing is simple and convenient, which greatly<br> **Fig. 5.** Filtered waveform reduces the development cycle.

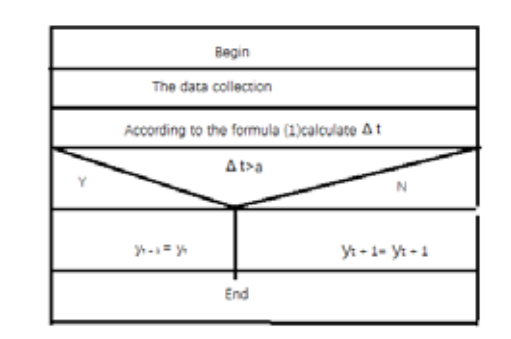

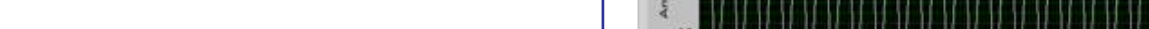

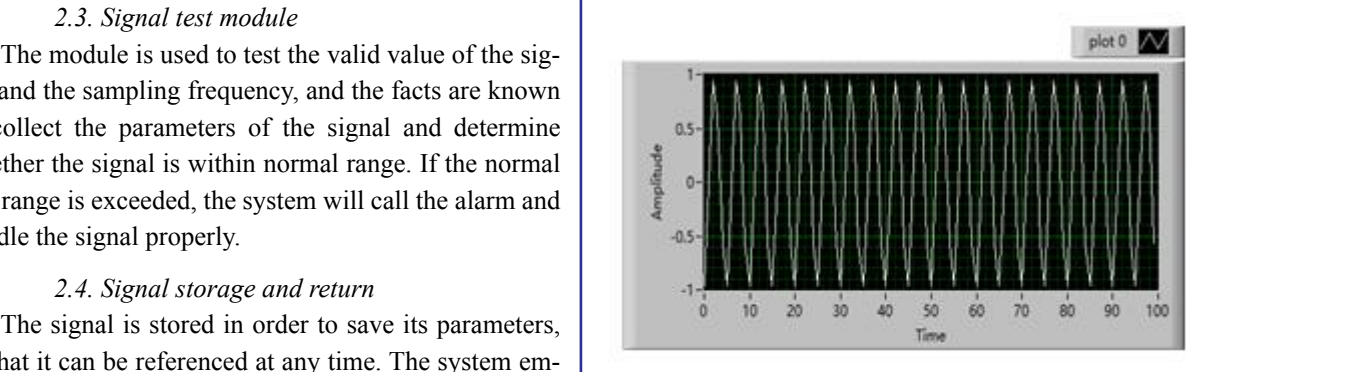

*а)* (a) (b)

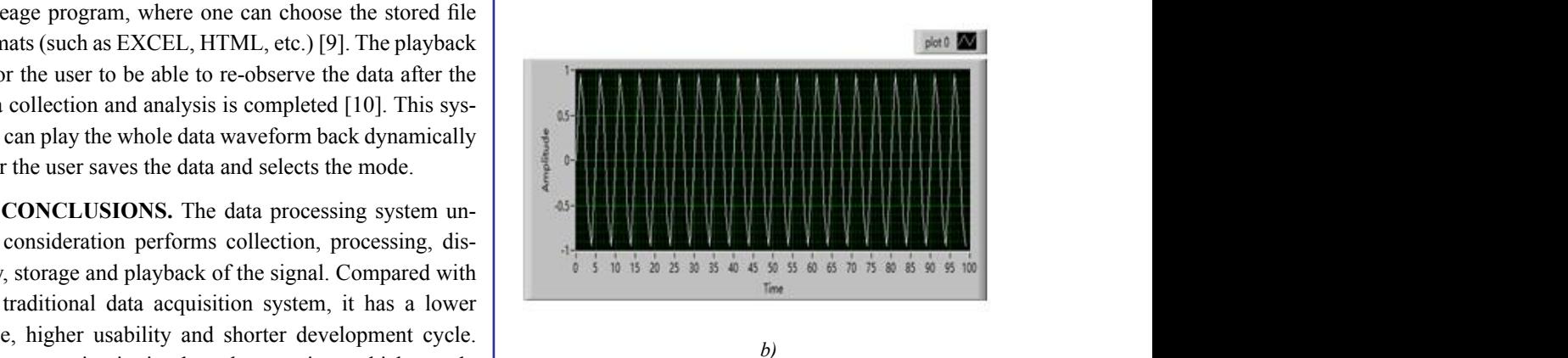

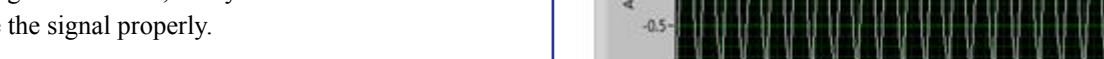

selects the mode.

**суднобудування** 

 $\pi$ -р техн. наук, проф. Г. В. Павлов user to be able to re-observe the data after the data collection and analysis is completed [10]. This Статью рекомендует в печать **Направления работы НТК: Организаторы:** © Jianhua Gu, Nengjun Ben, Guojun Yan

**національна** 

one can choose the stored file formats (such as EXCEL, HTML, etc.) [9]. The playback is for the

## **Сели профильные мероприятия в украине профильные мероприятия в украине** ȖȎȐȠȜȚȎȠȖȕȖȞȜȐȎțțȩȗȫșȓȘȠȞȜȝȞȖȐȜȒ

## signal properly. **2.4. Signal storage and return Всеукраинская научно-техническая конференция Всеукраинская научно-техническая конференция України морська С МЕЖДУНАРОДНЫМ УЧАСТИЕМ** Всеукраинская научно-техническая конференция

#### СОВРЕМЕННЫЕ ПРОБЛЕМЫ one can choose the stored file formats (such as EXCEL, HTML, etc.) [9]. The playback is for the lower price, higher usability and shorter development cycle. Data processing is simple and convenient, which greatly reduces the development cycle. АВТОМАТИКИ И ЭЛЕКТРОТЕХНИКИ **кораблебудування МАВТОМАТИКИ И ЭЛЕКТРОТ** ǽȞȜȏșȓȚȩȝȜȒȑȜȠȜȐȘȖȟȝȓȤȖȎșȖȟȠȜȐ ȝȜȎȐȠȜȚȎȠȖȘȓȘȜȚȝȪȬȠȓȞȖȕȖȞȜȐȎțțȩȚ

# user to be able to be able to re-observe the data after the data collection and analysis is completed  $\mathcal{I}_1$ По вопросам участия в конференции обращайтесь в оргкомитет:<br>-

selects the mode. **каб. 456, просп. Героев Украины, 9, г. Николаев, Украина, 54025 Направления работы НТК: Организаторы: Міністерство освіти**  ǮȐȠȜȚȎȠȖȘȎ ȖțȢȜȞȚȎȤȖȜțțȜȡȝȞȎȐșȭȬȧȖȓ ǽȞȓȜȏȞȎȕȜȐȎȠȓșȪțȎȭȠȓȣțȖȘȎ **e-mail: conference@nuos.edu.ua http://conference.nuos.edu.ua/ і <sub>нат</sub>играли** NUCHTO THE RESERVED THE STREET ȟȖȟȠȓȚȩȖȡȟȠȞȜȗȟȠȐȎ **+(380512)70-91-04; 70-91-00; fax: +(380512)43-07-95;**